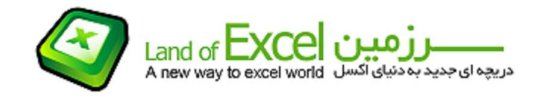

### در نرم افزار اکسل تاریخ چگونه مدیریت می شود؟

عدد 1 را در نظر بگيرید. هرگاه عنوان شود که در نرم افزار اکسل، این عدد و هر عدد صحيح مثبت دیگری معادل یک تاریخ ميلادی است، به راحتی می توان یک تناظر یک به یک بين اعداد صحيح مثبت و تاریخ های ميلادی برقرار نمود.

از نظر نرم افزار اکسل عدد 1 برابر با تاریخ /01/01 1900 می باشد. بنابراین بر همين اساس می توان دریافت که مثلاً عدد 14125 معادل تاریخ 1938/09/02 می باشد. بعبارت دیگر چنانچه از تاریخ 1900/01/01 به ميزان 14125 روز بصورت روزشمار به جلو حرکت کنيم، به تاریخ 1938/09/02 خواهيم رسيد. همچنين می توان گفت که فاصله تاریخ های 1900/01/01 و 1938/09/02 از یکدیگر معادل 14125 روز است.

بنابراین می توان با داشتن یک عدد صحيح مثبت تاریخ معادل آن، و با داشتن یک تاریخ ميلادی بعد از ،1900/01/01 عدد صحيح معادل آن را محاسبه نمود. حکم کلی زیر در خصوص تاریخ در نرم افزار اکسل برقرار است:

تاریخ در نرم افزار اکسل وجود خارجی ندارد و در واقع هر تاریخ، صورت فرمت داده شده به یک عدد صحيح مثبت است!

بر همين اساس براحتی می توان تاریخ ها را از یکدیگر کم و یا یک تاریخ را با یک عدد جمع نمود. در چنين حالتی ما هيچ کاری بجز یک جمع و تفریق ساده انجام نداده ایم، هر چند که در صورت تفریق کردن دو تاریخ از یکدیگر به یک عدد (معادل تعداد روز های بين آن دو تاریخ)، و در صورت جمع کردن یک تاریخ با یک عدد صحيح، به یک تاریخ جدید خواهيم رسيد.

این نگرش هوشمندانه که به هنگام نوشتن نرم افزار مد نظر بوده، باعث شده است که مسئله تاریخ در نرم افزار اکسل به مسئله ساده جمع و تفریق منتهی شده و این عمليات همواره با دقت عالی انجام شود. بایستی توجه داشت که سال کبيسه ميلادی نيز در این محاسبات مستتر بوده و کاربران هيچگونه نيازی به تفکر در باره اثر آن در محاسبات ندارند.

یکی از قابليت های نرم افزار اکسل، Drag کردن می باشد. این عمل بدین معناست که با استفاده از تکنيک کشيدن و رها کردن (Drag (ميتوان براحتی محتویات و فرمت یک سلول را به سلول های مجاور تعميم داد. برای این کار کافی است گوشه سمت راست پائينی یک سلول انتخاب شده را همزمان با فشردن دکمه سمت چپ ماوس، به سمتی که مایليم اطلاعات را تعميم دهيم، بکشيم. در تصویر زیر که از لحظه Drag کردن تهيه شده است، دو عدد 523 و 524 که دو عدد متوالی

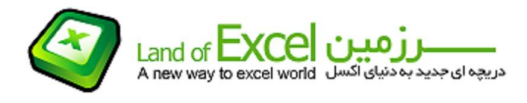

هستند انتخاب شده و سپس به سمت پائين کشيده شده اند. این عمل باعث می شود که پس از رها کردن دکمه سمت چپ ماوس، اعداد متوالی از 525 تا 532 نيز در سلول های زیرین درج شوند.

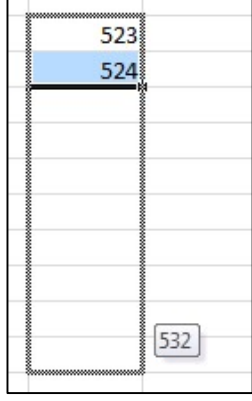

ذکر این نکته ضروری است که اگر سلول حاوی یک متن (Text (باشد، همان متن در سایر سلول ها تعميم خواهد یافت. اما اگر سلول مبنا حاوی یک عدد بوده و یا حاوی متنی باشد که سمت راست آن به یک عدد ختم شده است، به هنگام Drag کردن، این عدد در هر سلول به اندازه یک واحد اضافه خواهد شد. به مثال های زیر توجه کنيد:

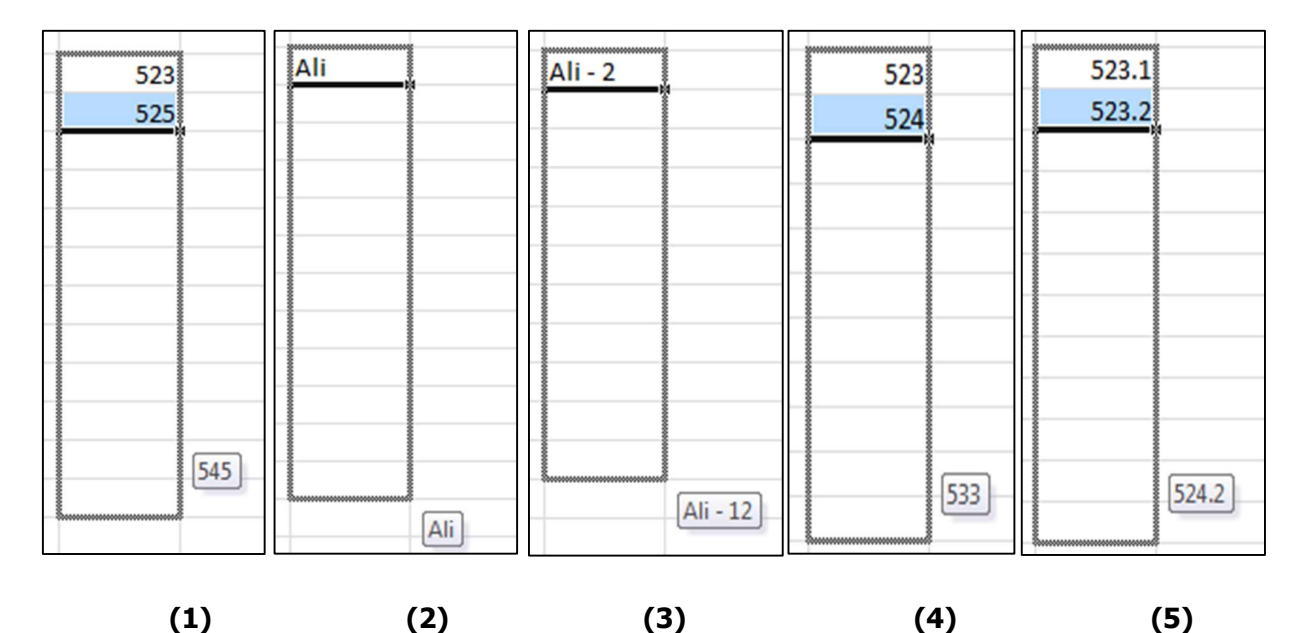

(1) – اختلاف بين دو عدد 0.1 می باشد، بنابراین به هنگام Drag کردن هر سلول به اندازه 0.1 واحد افزایش می یابد. همچنين می توان گفت اختلاف بين دو رقم سمت راست دو عدد، 1 واحد می باشد بنابراین در اثر کشيدن و رها کردن یک واحد به عدد سمت راست هر سلول اضافه می شود.

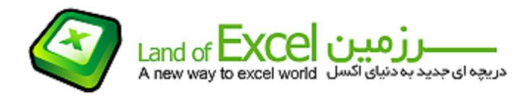

(2) - اختلاف بين دو عدد 2 واحد می باشد، بنابراین به هنگام Drag کردن هر سلول به اندازه 2 واحد افزایش می یابد.

(3) – مقدار سلول مورد نظر یک متن می باشد. بنابراین به هنگام کشيدن و رها کردن همين متن (Text (انتقال می یابد.

(4) - مقدار سلول مورد نظر یک متن می باشد که سمت راست آن به یک عدد ختم شده است. بنابراین به هنگام کشيدن و رها کردن، همين متن (Text (انتقال یافته و به اندازه یک واحد به عدد اضافه خواهد شد.

(5) - اختلاف بين دو عدد 1 واحد می باشد، بنابراین به هنگام Drag کردن، هر سلول به اندازه 1 واحد افزایش می یابد.

### چگونه یک عدد را به یک تاریخ تبدیل کنيم؟

گفته شد که هر تاریخ در واقع یک عدد است که تنها فرمت آن تغيير یافته است. بنابراین چنانچه با استفاده از منوی Cell Format یکی از انواع فرمت های پيشنهادی اکسل را بر روی یک عدد اعمال کنيم، عدد مورد نظر به یک تاریخ تبدیل خواهد شد:

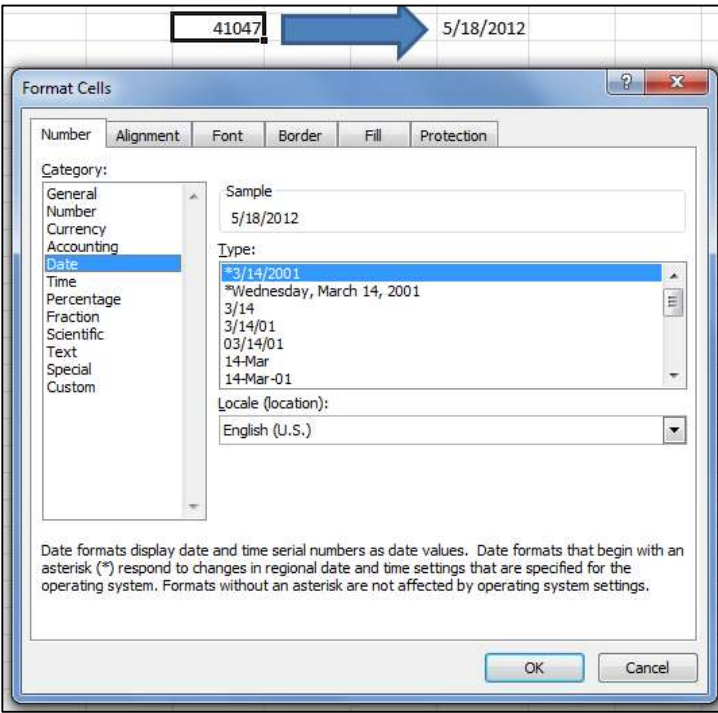

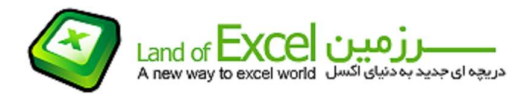

علاوه بر فرمت های پيشنهادی اکسل، ميتوان فرمت های دلخواه دیگری را نيز با استفاده از گزینه Custom ساخته و بر روی سلول مورد نظر اعمال نمود. برای مثال فرض کنيد بخواهيم همين عدد را با فرمت dd.m.YYYY نمایش دهيم. برای این کار به صورت زیر عمل می کنيم:

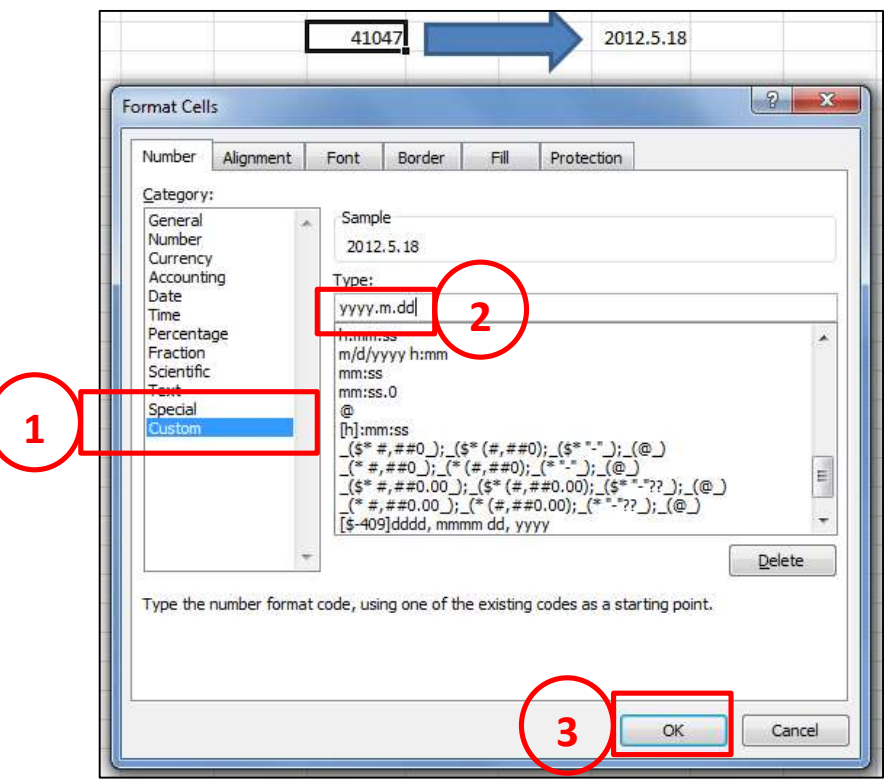

#### نکته- 1 :

اگر ابتدا یک عدد را بصورت تاریخ فرمت داده و سپس آن را Drag کنيم، بصورت اتوماتيک تاریخ روزهای بعد از آن درج می شود و نيازی نيست که ابتدا دو عدد متوالی درج کرده و سپس Drag کنيم. در صورتی که چنين کاری را انجام دهيم نه تنها تاریخ ها بصورت متوالی درج می گردند، بلکه تغيير ماه و سال نيز بصورت هوشمندانه منظور خواهد شد:

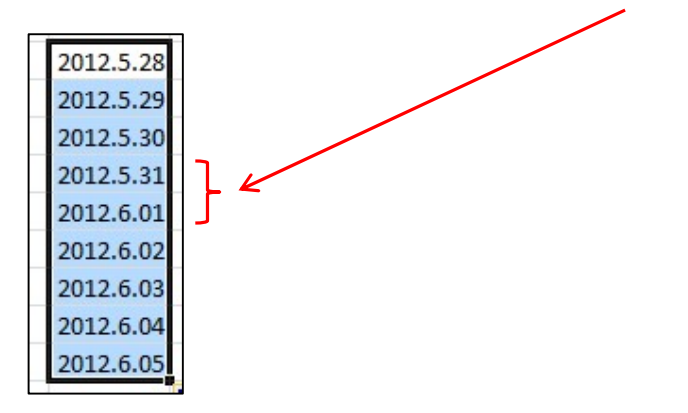

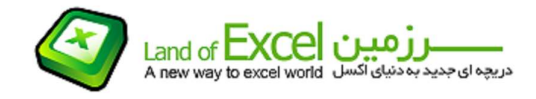

تمامی نکات ذکر شده در خصوص تاریخ های ميلادی صدق می کند. اما:

### تکليف تاریخ های غير ميلادی چيست؟

چون مبنای محاسبه تاریخ ،1900/01/01 و هر تاریخ نيز معادل یک عدد صحيح مثبت می باشد، بنابراین هر تاریخ قبل از آن و یا هر عدد صحيح غير مثبت از دایره این تعریف خارج می باشد و اکسل تعهدی در فبال اعمال این مکانيزم بر روی آنها ندارد. بنابراین خارج از محدوده ذکر شده، هيچ تاریخی توسط اکسل توليد نمی شود.

تاریخ 1391/02/28 را در نظر بگيرید. این تاریخ بدليل اینکه در آن از کاراکتر "/" استفاده شده است الزاماً یک متن (Text) است نه چیز دیگری! همچنین اگر این تاریخ را بصورت 28-02-1391 یا 28.02.1391 و یا هر صورت دیگری هم تایپ کنيم باز هم از نظر اکسل یک متن محسوب می شود نه یک عدد فرمت یافته به شکل تاریخ!.

### نکته- 2 :

چون تاریخ هجری شمسی یک متن محسوب می شود که رقم سمت راست آن به یک عدد ختم شده است(در هر حالتی که نوشته شده باشد)، بنابراین در اثر Drag کردن تنها یک واحد به سمت راست آن اضافه می شود و هوشمندی تاریخ های ميلادی که ماه ها و سال ها را نيز کنترل می کند وجود ندارد:

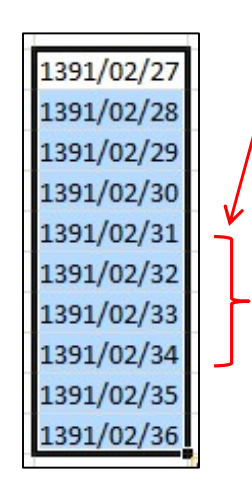

همانگونه که مشاهده می شود، در اثر Drag کردن یک تاریخ هجری شمسی تاریخ هائی توليد شده اند که وجود خارجی ندارند. در حالی که Drag کردن تاریخ های ميلادی به چنين چيزی منجر نخواهد شد. بنابراین همواره بایستی توجه داشت که تاریخ غير ميلادی، تنها و تنها یک متن است نه چيز دیگری و بر همين اساس نمی توان انتظار داشت اکسل همانند تاریخ ميلادی با آن رفتار نماید.

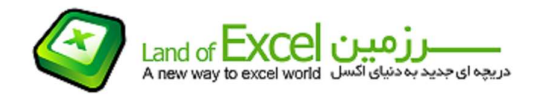

## در نرم افزار اکسل زمان چگونه مدیریت می شود؟

کليه موارد ذکر شده در خصوص تاریخ را می توان در مورد زمان نيز بيان نمود، با ذکر این نکته که در نرم افزار اکسل، هر زمان متناظر با یک عدد اعشاری بين 0 و 1 می باشد.

اگر ساعت 12 نيمه شب را معادل 0، ساعت 12 ظهر را معادل 0.5 و ساعت 6 عصر را معادل 0.75 در نظر بگيریم، بنابراین عددی مانند 0.328 زمانی معادل 7:52:19 صبح را توليد خواهد کرد که نحوه محاسبه آن به شرح ذیل است:

 $0.328 \times 24 = 7.872 = -\rightarrow h = 7$  hour

 $0.872 \times 60 = 52.32 = 7$  m = 52 minute

 $0.32 \times 60 = 19.2 = = = = \rightarrow s = 19$  Second

### نکته- 3 :

قاعدتاً انتظار داریم که 0.2 باقیمانده نیز جزئی از زمان که کوچکتر از ثانیه می باشد را تولید کند، اما چون کوچکترین واحد زمان در نرم افزار اکسل ثانيه می باشد، بنابراین مقادیر باقيمانده نهائی توسط اکسل گرد شده و در عدد ثانيه ظاهر ميگردد.

### نکته- 4 :

در ساعت 12 نيمه شب عدد 0 که روز گذشته آغاز شده بود به عدد 1 می رسد، بنابراین 1 واحد به تاریخ اضافه شده و تا ساعت 12 نيمه شب روز بعد این عدد ثابت می ماند (و تاریخ در طی 24 ساعت تغيير نمی کند) اما در هر ساعتی از شبانه روز، یک عدد اعشاری بين 0 و 1 یک زمان متناظر را تولید می کند و این پروسه دائماً ادامه دارد.

چون تاریخ و زمان عملاً از یک ماهیت (عدد) می باشند، بنابراین چنانچه یک <u>عدد غیر صحیح مثبت</u> در نظر گرفته و به آن فرمت تاریخ و زمان را اعمال کنيم، کليه مولفه های زمان شامل:

# سال، ماه، روز، ساعت، دقيقه و ثانيه

را خواهيم داشت. برای مثال عددی مانند 40215.582 تاریخ و زمانی معادل زیر را توليد می کند:

# 2010 / 02 / 06 ; 13 : 58 : 05

بایستی توجه داشت که فرمت دهی توام تاریخ و زمان تنها از طریق منوی Format Custom واقع در منوی Cell Format امکان پذیر است.